brother

המדריכים האחרונים זמינים במרכז הפתרונות של [http://solutions.brother.com/.:](http://solutions.brother.com/)בכתובת Brother לא כל הדגמים זמינים בכל הארצות.  **מדריך הגדרות מהיר** עברית

 $\epsilon$ גרסה א )לאיחוד האירופי בלבד)

à

## **הוציאו את המכשיר ובדקו את הרכיבים**

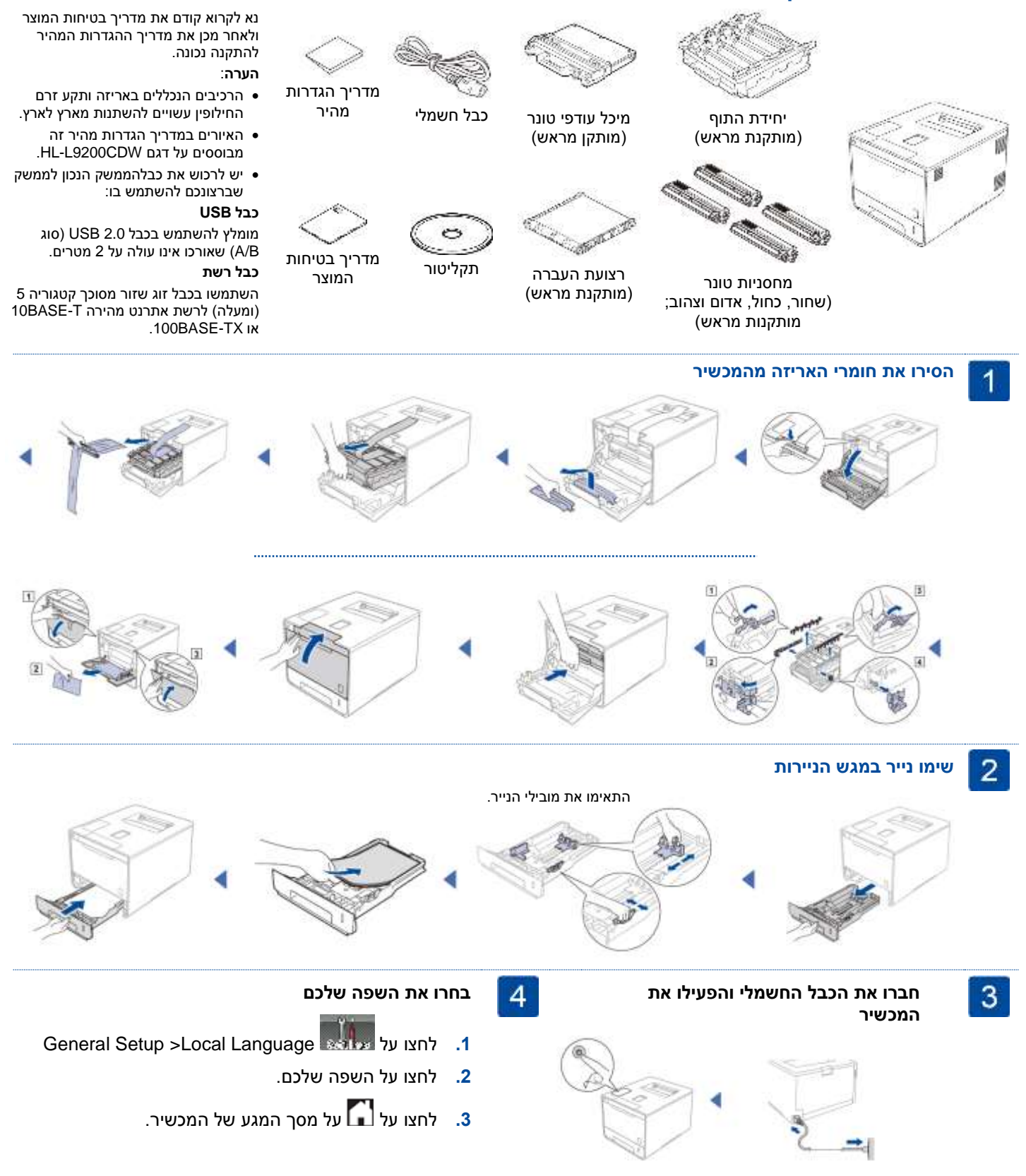

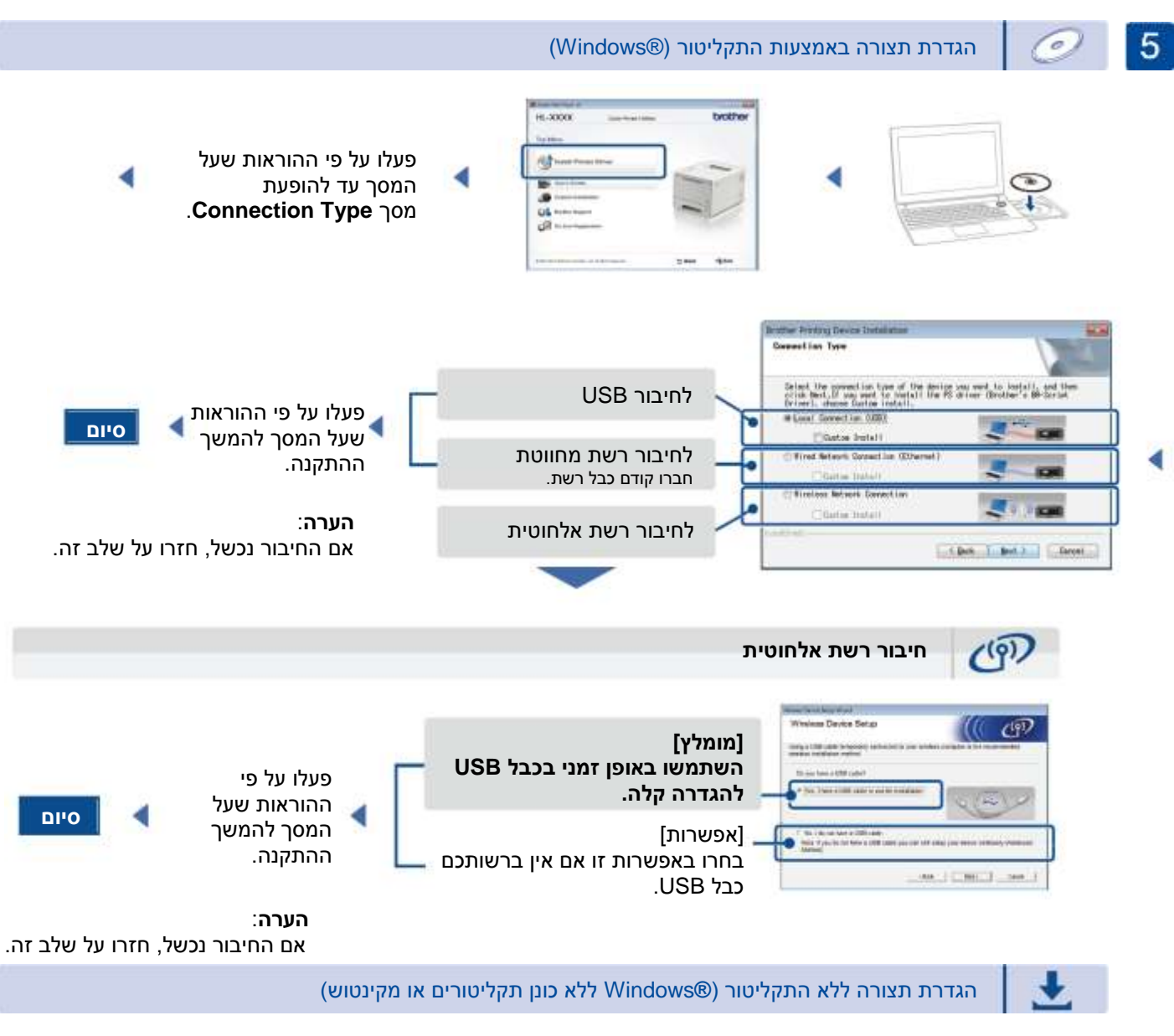

הורידו את חבילת מנהל ההתקן והתוכנה בשלמותה ממרכז הפתרונות של Brother. solutions.brother.com/windows (Windows®-ל) solutions.brother.com/mac )למקינטוש)

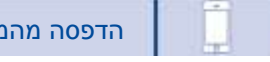

הדפסה מהמכשיר הנייד שלכם

הדפיסו מהמכשיר הנייד שלכם באמצעות יישום חינם "Scan&iPrint Brother".

**.1** חברו את המכשיר ונקודת גישה/נתב של הרשת המקומית האלחוטית מלוח הבקרה של המכשיר.

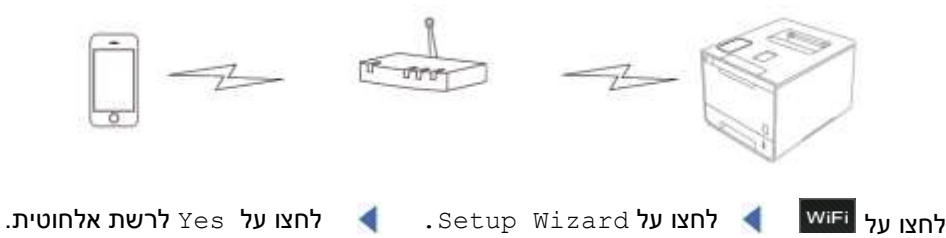

בחרו את שם הרשת (SSID) המצוין, והזינו את מפתח רשת.

> **.2** הורידו את יישום "Scan&iPrint Brother "כדי להתחיל להשתמש במכשיר עם המכשירים הניידים שלכם. solutions.brother.com/ips

**סיום סיום**